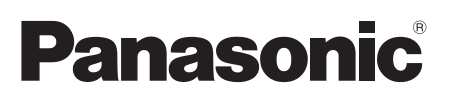

# **Installationshandbuch**

## Netzwerkkamera

## Modell-Nr. WV-SW115

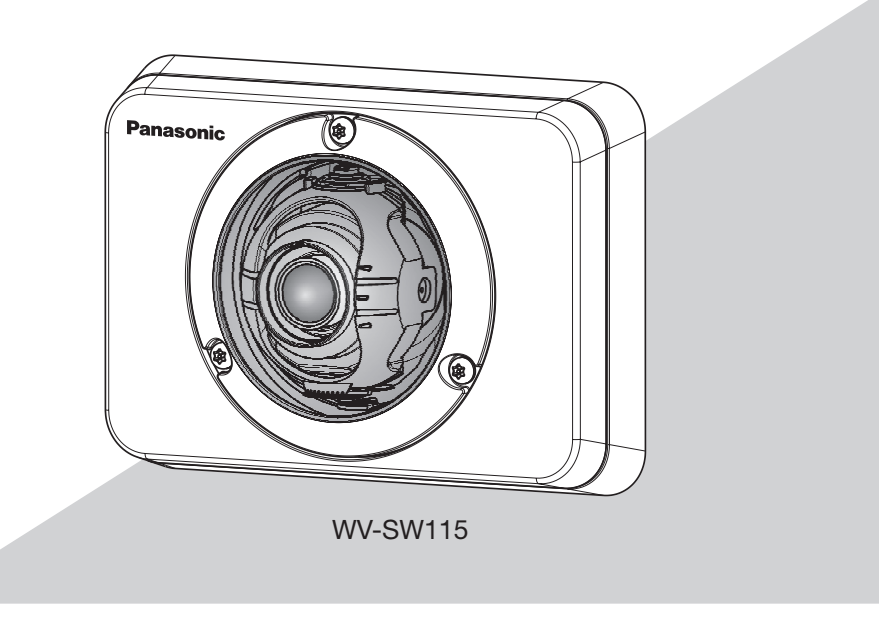

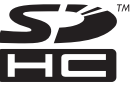

Bitte lesen Sie diese Bedienungsanleitung vor dem Anschließen und der Inbetriebnahme dieses Produkts aufmerksam durch und halten Sie sie jederzeit griffbereit.

Die Modellnummer erscheint in diesem Handbuch teilweise in abgekürzter Form.

Für USA und Kanada (Nach UL zugelassene Modell-Nr.): WV-SW115 Für Europa und andere Länder: WV-SW115

- Für Europa -

Wir erklären in alleiniger Verantwortung, daß das Produkt, auf das sich diese Erklärung bezieht, mit der folgenden Norm oder normativen Dokument übereinstimmt. Gemäß den Bestimmungen der Richtlinie 2004/108/EC.

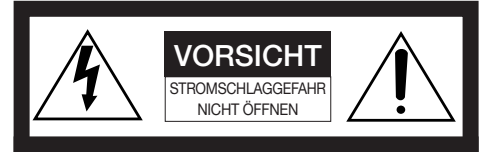

VORSICHT: WEDER DECKEL NOCH RÜCKPLATTE ABNEHMEN, UM DIE GEFAHR EINES ELEKTRISCHEN SCHLAGS ZU VERMEIDEN. DAS GERÄT ENTHÄLT KEINE BAUTEILE, DIE VOM KUNDEN GEWARTET WERDEN KÖNNEN.

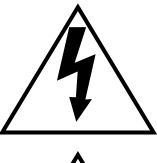

Das Blitzzeichen mit Pfeil im gleichseitigen Dreieck soll den Benutzer auf das Vorhandensein von nichtisolierter "gefährlicher Spannung" innerhalb des Gehäuses hiweisen, die so groß sein kann, daß sie Gefahr eines elektrischen Schlags darstellt.

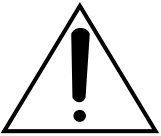

Das Ausrufezeichen im gleichseitigen Dreieck soll den Benutzer auf wichtige Bedienungsund Wartungsanweisungen in den Unterlagen hinweisen, die dem Gerät beiliegen.

#### WARNUNG:

- Um Verletzung zu verhindern, muss dieser Apparat fest am an der Wand gemäß den Installationsanweisungen befestigt werden.
- Die Installation muss nach sämtlichen einschlägigen elektrotechnischen Vorschriften erfolgen.
- Anschlüsse müssen den örtlichen elektrotechnischen Vorschriften entsprechen.
- Das Produkt besitzt keinen Netzschalter. Um das Gerät zu deaktivieren, stellen Sie die Stromversorgung ab oder ziehen Sie den Stecker.
- Bei Verwendung eines PoE darf die Kamera nicht uber die Ausenanlage sondern muss direkt an PoE-Netzwerke angeschlossen werden.

#### VORSICHT:

- Änderungen und Modifikationen, die an diesem Gerät ohne die ausdrückliche Genehmigung durch den für Konformität Zuständigen vorgenommen wurden, können zum Entzug der Betriebserlaubnis für dieses Gerät führen.
- Bevor Sie dieses Produkt anschließen oder in Betrieb nehmen, bitte das Schild auf der Unterseite durchlesen.

## Inhalt

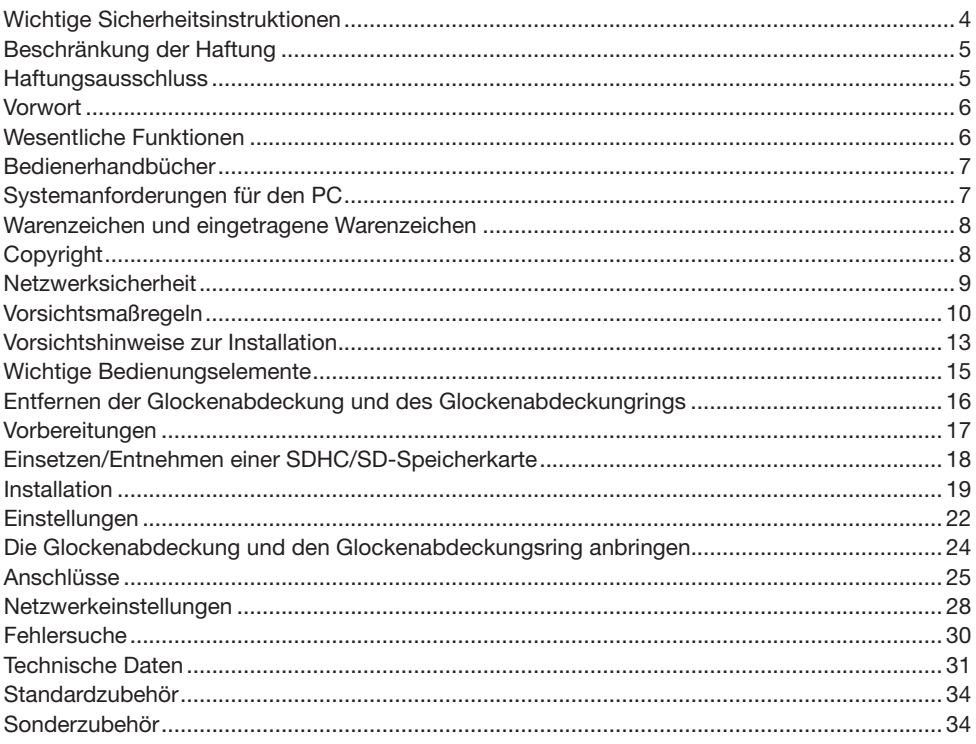

- 1) Bitte lesen Sie diese Instruktionen aufmerksam durch.
- 2) Bewahren Sie die Instruktionen sorgfältig auf.
- 3) Befolgen Sie alle Warnungen.
- 4) Befolgen Sie alle Instruktionen.
- 5) Blockieren Sie nicht die Belüftungsöffnungen. Installieren Sie das Gerät gemäß den Instruktionen des Herstellers.
- 6) Installieren Sie dieses Gerät niemals in der Nähe von Wärmequellen wie Heizkörpern, Öfen oder anderen wärmeerzeugenden Apparaten (einschließlich Verstärkern).
- 7) Verwenden Sie nur vom Hersteller vorgeschriebene/s Zusatzgeräte/Zubehör.
- 8) Verwenden Sie dieses Gerät nur mit dem vom Hersteller vorgeschriebenen oder mit dem Gerät mitgelieferten Wagen, Ständer, Stativ oder Tisch. Bei Verwendung eines Wagens ist Vorsicht beim Transport des Geräts auf dem Wagen geboten, um ein Umkippen und die damit verbundenen möglichen Verletzungen zu vermeiden.

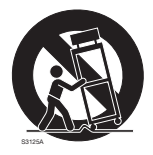

9) Alle Wartungsarbeiten qualifiziertem Kundendienstpersonal überlassen. Wartungsarbeiten sind erforderlich, wenn das Gerät auf irgendeine Weise beschädigt wurde, wie zum Beispiel bei defektem Versorgungskabel oder -stecker bzw. bei auf das Gerät verschütteten Flüssigkeiten, in das Gerät eingedrungenen Gegenständen, wenn das Gerät Regen oder übermäßiger Luftfeuchtigkeit ausgesetzt wurde, nicht richtig funktioniert oder fallen gelassen wurde.

### Beschränkung der Haftung

DIE LIEFERUNG DIESER PUBLIKATION ERFOLGT OHNE MÄNGELGEWÄHR, WEDER AUSDRÜCKLICH NOCH STILLSCHWEIGEND, EINSCHLIESSLICH, ABER NICHT BESCHRÄNKT AUF DIE GESETZLICHE GEWÄHRLEISTUNG DER GEBRAUCHSTAUGLICHKEIT, EIGNUNG ZU BESTIMMTEN ZWECKEN ODER NICHTVERLETZUNG DER RECHTE DRITTER.

DIE PUBLIKATION KÖNNTE TECHNISCHE UNGENAUIGKEITEN ODER DRUCKFEHLER ENTHALTEN. IM LAUFE DER VERBESSERUNG DIESER PUBLIKATION UND/ODER DER ENTSPRECHENDEN PRODUKTE KANN DER INHALT JEDERZEIT KORRIGIERT BZW. ERGÄNZT WERDEN.

### **Haftungsausschluss**

Panasonic Corporation IST UNTER ANDEREM IN KEINEM DER UNTEN AUFGEFÜHRTEN FÄLLE GEGENÜBER JURISTISCHEN PERSONEN ODER PERSONEN HAFTBAR, ES SEI DENN ES HANDELT SICH UM DEN ERSATZ ODER DIE ZUMUTBARE WARTUNG DES PRODUKTS:

- (1) SCHADENSANSPRÜCHE JEGLICHER ART, EINSCHLIESSLICH UND OHNE EINSCHRÄNKUNGEN UNMITTELBARER, MITTELBARER, ZUSÄTZLICHER, FOLGE- ODER ÜBER DEN VERURSACHTEN SCHADEN HINAUSGEHENDER SCHADENSANSPRÜCHE;
- (2) KÖRPERVERLETZUNGEN ODER SONSTIGE SCHÄDEN, DIE AUF DEN UNSACHGEMÄSSEN GEBRAUCH ODER DEN FAHRLÄSSIGEN BETRIEB DURCH DEN BENUTZER ZURÜCKZUFÜHREN SIND;
- (3) ALLE AUSFÄLLE UND STÖRUNGEN, EGAL WELCHER GRÜNDE, DIE AUF NICHT ZULÄSSIGES AUSEINANDERNEHMEN, REPARIEREN ODER VERÄNDERN DES PRODUKTS DURCH DEN BENUTZER ZURÜCKZUFÜHREN SIND;
- (4) UNANNEHMLICHKEITEN ODER VERLUSTE, WENN BILDER AUS IRGENDWELCHEN GRÜNDEN ODER URSACHEN NICHT ANGEZEIGT WERDEN, EINSCHLIESSLICH EINES AUSFALLS ODER PROBLEMS DES GERÄTS;
- (5) JEGLICHE STÖRUNGEN, MITTELBARE UNANNEHMLICHKEITEN, ODER VERLUSTE ODER SCHÄDEN, DIE SICH AUS DEM ZUSAMMENSCHALTEN DES SYSTEMS MIT GERÄTEN VON FREMDHERSTELLERN ERGEBEN;
- (6) JEGLICHE ANSPRÜCHE ODER KLAGEN AUF SCHADENERSATZ DURCH IRGENDWELCHE PERSONEN ODER ORGANISATIONEN, DIE EIN PHOTOGENES SUBJEKT SIND, HINSICHTLICH EINER VERLETZUNG DES PERSÖNLICHKEITSRECHTES MIT DEM ERGEBNIS, DASS BILDER DER ÜBERWACHUNGSKAMERA EINSCHLIESSLICH ABGESPEICHERTER DATEN AUS IRGENDEINEM GRUND VERÖFFENTLICHT BZW. ZU ANDEREN ZWECKEN VERWENDET WERDEN;
- (7) VERLUST AUFGEZEICHNETER DATEN AUFGRUND EINES AUSFALLS.

### Vorwort

Die Netzwerkkamera WV-SW115 ist für den Betrieb über einen an ein Netzwerk angeschlossenen PC (10BASE-T/100BASE-TX) ausgelegt und kann unter Dachvorsprüngen (in einem geschützten Ort im Freien) installiert werden.

Bei Anschluss an ein Netzwerk (LAN) oder das Internet können die von der Kamera aufgenommenen Bilder über einen Netzwerk-Computer überwacht werden.

• Maximale Bild-Digitalisierung: 1280x960 (Bildseitenverh. 4:3), 1280x720 (Bildseitenverh. 16:9)

#### Notiz:

• Zum Überwachen von Bildern der Kamera auf dem PC müssen vorher die erforderlichen Netzwerkeinstellungen für den PC und dessen Netzwerkumgebung vorgenommen werden. Außerdem muss im PC ein Web-Browser installiert sein.

### Wesentliche Funktionen

### Einführung von Super-Dynamic

#### (☞ Bedienungsanleitung (auf CD-ROM))

Super-Dynamic korrigiert Helligkeit auf Pixelbasis, so dass auch bei variierender Beleuchtungsstärke naturgetreue Bilder erzielt werden.

#### H.264 und JPEG-Dreifachcodierung

Die zwei Stream-Ausgänge H.264 und JPEG sind gleichzeitig verfügbar.

#### Strom über Ethernet

Bei Anschluss über ein PoE-Gerät (Power over Ethernet) können Geräte, die PoE-konform sind, über ein LAN-Kabel mit Strom versorgt werden. (IEEE802.3af-konform)

#### Adaptive Dunkelheitskorrektur

Korrigiert die schwarz erscheinenden Teile der dunklen Bereiche von Objekten mit starkem Beleuchtungsgefälle.

#### Mit SDHC/SD-Speicherkarteneinschub

Im Alarmfall im Laufe eines Zeitplans können H.264-Videos und JPEG-Bilder auf einer SDHC/ SD-Speicherkarte manuell abgespeichert oder über einen Browser hochgeladen werden. Im Fall eines Netzausfalls können JPEG-Bilder auserdem gespeichert werden. (Herunterladen ist möglich.) (Empfohlene SDHC/SD-Speicherkarte ☞ Seite 33)

#### Die Kamera entspricht den Schutzarten IP66\*1 und Typ 4X (UL50), erfüllt die Anforderungen nach NEMA-4X\*2 und bietet somit zuverlässigen Schutz vor Staub und Regen, Spritzwasser und Strahlwasser.

Wasserdichtmachen des Kameragehäuses ist nicht erforderlich (Kabelanschlüsse müssen wasserdicht gemacht werden).

- \*1 Schutzgrad nach IP66: Das Produkt ist "Staubdicht (6)" gegen feste Fremdkörper sowie "starkes Strahlwasser (6)" (IEC60529).
- \*2 NEMA: Staub- und Wasserdichtheit gemäß den von der National Electrical Manufacturers Association (USA) aufgestellten Standards.

### Bedienerhandbücher

Die Modelle WV-SW115 werden mit den folgenden 2 Satz Bedienungsanleitungen geliefert.

- Installationshandbuch: Beschreibungen zu Installation und Anschluss der Zusatzgeräte.
- • Bedienungsanleitung (auf CD-ROM): Beschreibungen zu Einstellung und Bedienung der Kamera.

### Systemanforderungen für den PC

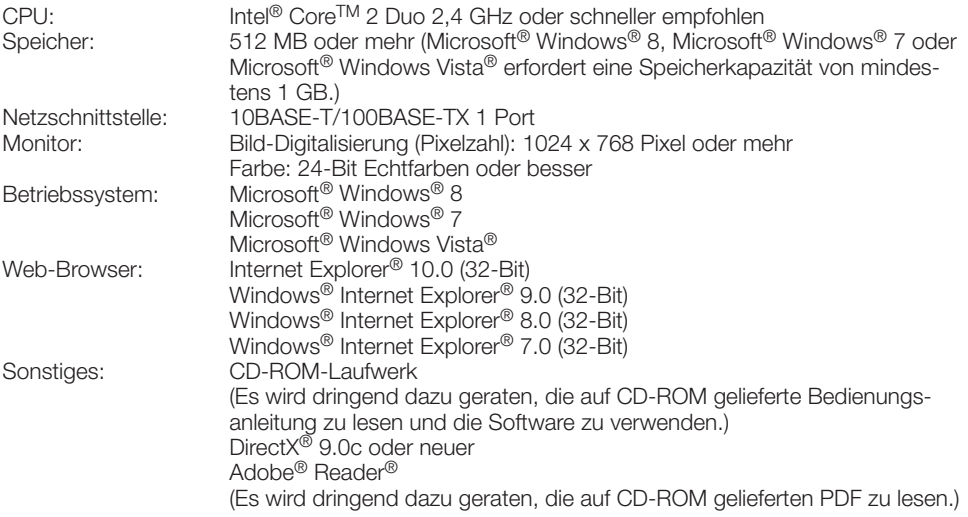

#### WICHTIG:

- • Bei Verwendung eines PC, der den obigen Anforderungen nicht entspricht, können Probleme wie langsame Bildgabe oder Steckenbleiben des Browsers auftreten.
- Microsoft<sup>®</sup> Windows® 8 RT, Microsoft<sup>®</sup> Windows® 7 Starter, Microsoft<sup>®</sup> Windows Vista® Starter und Microsoft® Windows® XP Professional 64-bit Edition sind nicht unterstützt.
- • Bei der Kommunikation über ein IPv6-Netzwerk ausschließlich Microsoft® Windows® 8, Microsoft® Windows® 7 oder Microsoft® Windows Vista® verwenden.

#### Notiz:

- • Zu weiteren Informationen über die Systemanforderungen des PC und Vorsichtsmaßregeln bei Verwendung von Microsoft Windows 8, Microsoft Windows 7, Microsoft Windows Vista oder Windows Internet Explorer, auf der mitgelieferten CD-ROM "Manual" - "Open" anklicken und "Notes on Windows® / Internet Explorer® versions" anklicken.
- • Bei Microsoft Windows XP kann aufgrund der Grenzen der Grafik-Schnittstelle des Betriebssystems Tearing\* auftreten, wenn sich die Szene drastisch ändert (z.B. beim Aufnehmen sich sehr schnell bewegender Objekte oder beim Schwenken/Neigen).
	- \* Ein Zustand, wo ein kürzlich gerendeter Frame von dem darauf folgenden überlagert wird, so dass das Objekt zerrissen wirkt.
- • Zu Informationen über die Verifizierung unterstützter Betriebssysteme und Web-Browsers siehe unsere Website unter http://security.panasonic.com/pss/security/support/index.html.
- • Bei Verwendung von Windows 8 mit dem Desktop arbeiten. Die Software kann nicht in Verbindung mit der Modern UI (Design) verwendet werden.

### Warenzeichen und eingetragene Warenzeichen

- • Microsoft, Windows, Windows Vista, Internet Explorer, und DirectX sind eingetragene Warenzeichen oder Warenzeichen von Microsoft Corporation in den U.S.A. und/oder anderen Ländern.
- • Bildschirmfoto(s) von Microsoft-Produkten wurden mit der Erlaubnis der Microsoft Corporation nachgedruckt.
- Intel und Intel Core sind Warenzeichen der Intel Corporation in den USA und anderen Ländern.
- Adobe, das Acrobat Reader und Reader sind eingetragene Warenzeichen oder Warenzeichen von Adobe Systems Incorporated in den U.S.A. und/oder anderen Ländern.
- Das SDXC-Logo ist ein Warenzeichen von SD-3C, LLC.
- • iPad, iPhone und iPod touch sind in den U.S.A. und anderen Ländern eingetragene Warenzeichen von Apple Computer, Inc.
- Android ist ein Warenzeichen von Google Inc.
- Andere in dieser Bedienungsanleitung enthaltene Warenzeichen sind Warenzeichen des jeweiligen Eigentümers.

### Copyright

Verteilen, Kopieren, Zerlegen, Nacherstellen und Nachbauen der mit diesem Produkt gelieferten Software ist ausdrücklich verboten. Auch deren Export unter Verletzung der Exportgesetze ist verboten.

Da das Gerät in einer Netzwerkkonfiguration eingesetzt wird, sollten folgende Sicherheitsrisiken beachtet werden.

- q Durchsickern von Informationen über das Gerät
- (2) Böswilliger Gebrauch des Geräts für rechtswidrige Zwecke
- e Störung bzw. Sperrung des Geräts durch Personen in böswilliger Absicht

Der Benutzer ist dafür verantwortlich, sich durch die im Folgenden beschriebenen Maßnahmen gegen netzwerkbedingte Sicherheitsrisiken zu schützen.

- • Das Gerät in einem durch eine Firewall o.Ä. abgesicherten Netzwerk einsetzen.
- • Bei Anschluss dieses Geräts an ein Netzwerk gemeinsam mit PCs muss zuerst sichergestellt werden, dass das System keine Viren oder sonstige Malware enthält (mit Hilfe eines ständig aktualisierten Virus- oder Spywarescanners usw.).
- Das Netzwerk gegen unberechtigten Zugang schützen, indem Zugangsberechtigungen gegen Eingabe von Benutzernamen und Passwörtern vergeben werden.
- • Maßnahmen wie Authentifizierung implementieren, um das Netzwerk gegen Durchsickern oder Diebstahl von Informationen wie Bilddaten, Authentifizierungsdaten (Benutzernamen und Passwörter), sowie Alarm-Mail-, FTP-Server- und DDNS-Server-Informationen zu schützen.
- Nach einem Zugriff aufs Gerät durch den Administrator unbedingt den Browser schließen.
- Das Passwort des Administrators sollte regelmäßig geändert werden.
- • Die Kamera nicht an Orten installieren, an denen sie und die dazugehörigen Kabel durch Personen mit böswilligen Absichten zerstört oder beschädigt werden könnten.

#### Zur Installation an einen Fachhändler wenden.

Installationsarbeiten erfordern Fachkenntnisse und Erfahrung. Andernfalls besteht die Gefahr von Brand, elektrischem Schlag, Verletzungen oder Schäden an diesem Produkt.

Unbedingt einen Fachhändler konsultieren.

#### Bei Störungen des Produkts den Betrieb sofort einstellen.

Wird das Produkt weiter betrieben, wenn Rauch oder Rauchgeruch austritt oder das Äußere beschädigt ist, kann es zu Brand oder zum Herunterfallen des Produkts kommen, was Verletzungen, Unfälle oder Schäden am Produkt zur Folge haben kann.

Sofort die Stromversorgung ausschalten und das Gerät von einem qualifizierten Kundendiensttechniker warten lassen.

#### Das Produkt unter keinen Umständen zerlegen oder verändern.

Andernfalls besteht die Gefahr eines Brandes oder elektrischen Schlags.

Reparaturen und Kontrollen durch Fachhändler durchführen lassen.

#### Keine Fremdkörper einführen.

Dies könnte das Produkt permanent beschädigen.

Sofort die Stromversorgung ausschalten und das Gerät von einem qualifizierten Kundendiensttechniker warten lassen.

#### Eine Einbaustelle wählen, die stark genug ist, um das Gesamtgewicht zu tragen.

Wird eine ungeeignete Einbaustelle gewählt, so kann das Produkt herunterfallen oder umstürzen, was zu Verletzungen führen kann.

Die Einbaustelle vor der Installation ausreichend verstärken.

#### Regelmäßige Kontrollen müssen durchgeführt werden.

Bei Verwendung von rostigen Metallteilen oder Schrauben kann das Produkt herunterfallen und dabei Verletzungen oder Unfälle verursachen.

Kontrollen durch Fachhändler durchführen lassen.

#### Das Produkt nicht in einer feuergefährlichen Umgebung einsetzen.

Andernfalls besteht die Gefahr einer Explosion, was zu Körperverletzungen führen kann.

#### Dieses Produkt nicht in Bereichen installieren, wo es Beschädigung durch Salz oder korrosive Gase ausgesetzt ist.

Andernfalls können die Montageteile korrodieren, was zu Unfällen wie Herunterfallen des Produkts führen kann.

#### Das Produkt hoch genug installieren, damit man sich den Kopf nicht daran stößt.

Andernfalls besteht die Gefahr des Herunterfallens, was zu Körperverletzungen oder Unfällen führen kann.

#### Das Produkt keinen Schlägen oder starken Erschütterungen aussetzen.

Andernfalls besteht die Gefahr von Körperverletzungen oder Brand.

Das Produkt entspricht nur dann den Anforderungen für Stoßfestigkeit (gemäß 50J IEC60068-2-75 oder gleichwertig), wenn es gemäß den Anweisungen in dieser Anleitung installiert ist und eine geeignete Stoßfestigkeitsbehandlung erfolgt ist.

#### Vor dem Reinigen des Produkts den Strom ausschalten.

Andernfalls besteht die Gefahr eines elektrischen Schlags. Außerdem kann Kurzschluss oder eine falsch angeschlossene Leitung einen Brand verursachen.

#### Nur die speziell für das Produkt bestimmte Montagehalterung verwenden.

Andernfalls besteht die Gefahr des Herunterfallens, was zu Körperverletzungen oder Unfällen führen kann.

Zur Installation die speziell für das Produkt bestimmte Montagehalterung verwenden.

#### Schrauben und Bolzen müssen auf das vorgeschriebene Anzugsmoment festgezogen werden.

Andernfalls besteht die Gefahr des Herunterfallens, was zu Körperverletzungen oder Unfällen führen kann.

#### Die Kanten von Metallteilen möglichst nicht mit der Hand berühren.

Andernfalls kann es zu Verletzungen kommen.

#### Während eines Gewitters das Produkt und die daran angeschlossene Verbindungskabel nicht berühren. (auch nicht, wenn gerade daran gearbeitet wird)

Andernfalls besteht die Gefahr eines elektrischen Schlags.

#### Vor dem Reinigen des Produkts den Strom ausschalten.

Andernfalls kann es zu Verletzungen kommen.

#### [Zu beachten]

#### Das Produkt besitzt keinen Netzschalter.

Zum Ausschalten den PoE-Hub ausschalten oder das Netzwerkkabel unterbrechen.

#### Zur Beibehaltung einer zuverlässigen Leistung

Das Produkt nicht längere Zeit in einer heißen und feuchten Umgebung betreiben. Andernfalls besteht die Gefahr der Korrosion von Teilen, wodurch sich die Lebenszeit des Produkts verkürzt.

Das Produkt nicht direkter Hitzeeinwirkung, wie z.B. von einer Heizung, aussetzen.

#### Die Glockenabdeckung nicht mit der nackten Hand berühren.

Schmutz auf der Glockenabdeckung kann die Bildqualität beeinträchtigen.

#### Das Produkt vorsichtig behandeln.

Das Produkt nicht fallen lassen oder Erschütterungen oder Vibrationen aussetzen. Andernfalls könnten Probleme auftreten. Starke Schläge oder Erschütterungen der Glocke können zu Schäden am Produkt oder zum Eindringen von Wasser führen.

#### PC-Monitor

Wenn dasselbe Bild längere Zeit auf dem Monitorbildschirm angezeigt bleibt, kann dies den Bildschirm beschädigen. Es empfiehlt sich, einen Bildschirmschoner zu verwenden.

#### Wenn ein Fehler erkannt wird, macht das Produkt automatisch einen Neustart.

Ähnlich wie bei der Einschaltung ist das Gerät für die Dauer von ca. 2 Minuten nach dem Neustart nicht funktionsfähig.

#### Entsorgung/Übereignung des Produkts

Das Speichern von Daten in diesem Produkt oder in einem Speichermedium kann zum Verlust von persönlichen Informationen führen. Sollte das Produkt entsorgt oder einer anderen Person übergeben werden, wenn auch nur zu Reparaturzwecken, unbedingt sicherstellen, dass es keine Daten mehr enthält.

#### Reinigen des Gehäuses

Vor der Reinigung unbedingt den Strom ausschalten. Andernfalls kann es zu Verletzungen kommen. Das Produkt nicht mit starken, scheuernden Mitteln reinigen. Andernfalls kann es zu Verfärbungen kommen.

#### Reinigen des Objektivs

Seidenpapier (speziell zum Reinigen von Kamera-Objektiven oder Brillen) verwenden. Bei Verwendung eines Lösungsmittels ein Lösungsmittel auf Alkoholbasis verwenden; keinen Farbverdünner oder Glasreiniger verwenden.

#### Übertragungsintervall

Je nach Netzwerkumgebung, PC-Leistung, Aufnahmemotiv, Anzahl der Mehrfachzugriffe usw. kann das Übertragungsintervall länger werden.

#### SDHC/SD-Speicherkarte

- Zum Einsetzen/Entnehmen einer SDHC/ SD-Speicherkarte siehe Seite 18.
- Eine SDHC/SD-Speicherkarte muss zunächst für das Gerät formatiert werden. Dabei gehen etwaige auf der SDHC/ SD-Speicherkarte enthaltene Daten verloren. Bei Verwendung einer SDHC/SD-Speicherkarte, die unformatiert ist bzw. auf einem anderen Gerät formatiert wurde, funktioniert das Produkt u.U. nicht einwandfrei oder fällt in der Leistung ab. Zur Formatierung einer SDHC/SD-Speicherkarte siehe die Bedienungsanleitung (auf CD-ROM).
- In Verbindung mit einigen SDHC/ SD-Speicherkarten funktioniert das Produkt u.U. nicht einwandfrei oder fällt in der Leistung ab. Die auf Seite 33 empfohlenen SDHC/SD-Speicherkarten verwenden.

#### Code-Aufkleber

Der Code-Aufkleber (Zubehör) wird bei Anfragen zur Klärung von Störungen benötigt. Die Aufkleber sorgfältig aufbewahren, damit sie nicht verloren gehen. Wir empfehlen, einen der Aufkleber am CD-ROM-Gehäuse anzubringen.

#### Zum MOS-Bildaufnehmer

- Bei Langzeitaufnahme einer starken Lichtquelle, z.B. eine Punktleuchte, kann der Farbfilter im MOS-Bildsensor beeinträchtigt werden, was zu einer Verfärbung des Bildes führen kann. Diese Verfärbung kann auch dann anhalten, wenn die Aufnahmerichtung nach einer Langzeitaufnahme einer starken Lichtquelle geändert wird.
- Beim Aufnehmen bewegter Objekte sowie während Schwenk-/Neigungsvorgängen<br>können Objekte, die durch den die durch den Aufnahmebereich laufen, deformiert erscheinen.

#### AVC Patent Portfolio License

THIS PRODUCT IS LICENSED UNDER THE AVC PATENT PORTFOLIO LICENSE FOR THE PERSONAL USE OF A CONSUMER OR OTHER USES IN WHICH IT DOES NOT RECEIVE REMUNERATION TO (i) ENCODE VIDEO IN COMPLIANCE WITH THE AVC STANDARD ("AVC VIDEO") AND/OR (ii) DECODE AVC VIDEO THAT WAS ENCODED BY A CONSUMER ENGAGED IN A PERSONAL ACTIVITY AND/OR WAS OBTAINED FROM A VIDEO PROVIDER LICENSED TO PROVIDE AVC VIDEO. NO LICENSE IS GRANTED OR SHALL BE IMPLIED FOR ANY OTHER USE. ADDITIONAL INFORMATION MAY BE OBTAINED FROM MPEG LA, L.L.C. SEE HTTP://WWW.MPEGLA.COM

#### Flimmern

Bestimmte Beleuchtungsverhältnisse können zuweilen Flimmern verursachen. In diesem Fall "Lichtregelung" auf "Innenszene" setzen. Je nach der örtlichen Netzfrequenz "Innenszene (50 Hz)" oder "Innenszene(60 Hz)" wählen. Zu Einzelheiten über die Einstellung siehe die Bedienungsanleitung (auf CD-ROM).

Bei extrem starker Beleuchtung kann Flimmern auftreten, auch wenn "Lichtregelung" auf "Innenszene" steht.

Flimmern kann häufig auftreten, wenn die Helligkeit (Beleuchtungsstärke) des Bildschirms mit den [Helligkeit]-Tasten auf einen relativ niedrigen Wert eingestellt ist. In diesem Fall kann das Flimmern wie folgt reduziert werden:

- • Durch Verändern der Aufnahmerichtung der Kamera die Ausleuchtung von Objekten abschwächen.
- • Die Helligkeit (Beleuchtungsstärke) des Bildschirms mit den [Helligkeit]-Tasten auf einen höheren Wert einstellen.

#### Durch Lichtregelung hervorgerufene Bild-**Whiteouts**

Wenn "Lichtregelung" auf "Innenszene" steht, kann die Bildqualität in den helleren Teilen des Bildes im Vergleich zu "ELC" abfallen.

#### Farbverwischung bei feinen grafischen Mustern

An Stellen mit bei feinen grafischen Mustern kann Farbverwischung auftreten.

#### Betriebstemperatur

Das Produkt kann in Umgebungen mit niedrigen Außentemperaturen bis –30 °C betrieben werden. Wenn das Produkt bei einer Umgebungstemperatur von –20 °C oder weniger installiert und betrieben wird, ist die Bildgabe unmittelbar nach der Einschaltung eventuell nicht einwandfrei. In einem solchen Fall die Stromversorgung anschließen und nach ca. 2 Stunden wieder anschließen.

#### Helligkeit im Bildumfeld

In Abhängigkeit vom Fotomotiv kann der Bereich um das Bild herum etwas dunkler erscheinen.

Panasonic übernimmt keine Verantwortung für Verletzungen oder Sachschäden, die aus der Installation oder Bedienung resultieren, die nicht wie in dieser Dokumentation beschrieben ausgeführt werden.

#### Das Produkt ist für die Installation unter einem Dachvorsprung vorgesehen.

Das Produkt unter dem Dachvorsprung installieren, wo es gegen direkte Sonneneinstrahlung geschützt ist.

#### Einbaustelle

Bei Zweifeln über eine geeignete Einbaustelle unter den gegebenen Umständen beraten Sie sich bitte mit Ihrem Fachhändler.

- • Sicherstellen, dass die Einbaustelle stark genug ist, um das Gewicht des Geräts zu tragen, z.B. eine Betonwand.
- Zum Befestigen des Produkts und der Kamera- Montagehalterung an einer Wand, die auf Seite 19 beschriebenen Schrauben verwenden. Die Befestigungsschrauben liegen der Lieferung nicht bei. Die Befestigungsmittel müssen für das Material und die Stärke der Montagefläche des Produkts geeignet sein.
- Von der Montage des Produkt an Gipskartonplatten oder Holzteilen wird abgeraten, da diese nicht die nötige Festigkeit aufweisen. Falls die Montage des Produkts auf einer solchen Fläche unvermeidlich ist, muss die Fläche ausreichend verstärkt werden.

#### Folgende Standorte sind zu vermeiden:

- • Orte, die chemischen Stoffen ausgesetzt sind, z.B. in der Nähe eines Schwimmbads
- Orte, wo Feuchtigkeit, Staub, Dampf und ölhaltiger Rauch erzeugt werden
- Orte, wo Strahlung, Röntgenstrahlen, starke elektromagnetische Wellen oder Magnetfelder erzeugt werden
- Orte, wo korrosives Gas erzeugt wird oder Schäden durch salzhaltige Luft entstehen könnten, z.B. in Küstennähe
- Orte, wo die Temperatur nicht im vorgeschriebenen Bereich (Seite 31) liegt
- Orte, an denen Vibration auftritt, die Anforderungen von EN50155 (Elektronische Einrichtungen auf Schienenfahrzeugen) überschreitet
- Orte, wo aufgrund starker Temperaturschwankungen Kondensation auftritt (Wird die Kamera an solchen Orten installiert, so kann die Glocke beschlagen oder sich auf der Abdeckung Kondensat bilden.)

#### Bei Nichtgebrauch sollte das Produkt unbedingt weggeräumt werden.

#### Die Stromversorgung und Verkabelung so auslegen, dass ein Ein- und Ausschalten des Produkts möglich ist.

Das Produkt besitzt keinen Netzschalter. Beim Einbau des Produkts einen PoE-Hub mit Ein-/ Ausschalter für Wartungsarbeiten vorsehen.

#### **Blitzschutz**

Bei im Freien verlegten Kabeln besteht die Möglichkeit, dass sie Blitzschlag ausgesetzt sind. Als vorbeugende Maßnahme einen Blitzableiter kurz vor der Anschlussstelle an die Kamera anbringen.

#### Festziehen der Schrauben

- Die Schrauben müssen mit dem geeigneten Anzugsdrehmoment, entsprechend dem Material und der Stärke des Installationsbereichs, zugezogen werden.
- • Keinen Schlagschrauber verwenden. Bei Verwendung des Schlagschraubers können die Schrauben beschädigt werden.
- • Zum Festziehen muss die Schraube im rechten Winkel zur Montagefläche stehen. Nach dem Festziehen der Schrauben diese visuell überprüfen, um sicherzustellen, dass sie fest angezogen sind und kein Spiel vorhanden ist.

#### Befestigungsschrauben bitte selbst beschaffen.

Die Befestigungsschrauben liegen der Lieferung nicht bei. Die Befestigungsmittel müssen für das Material und die Stärke der Montagefläche des Produkts geeignet sein.

#### Die Schrauben im Inneren der Kamera nicht entfernen oder lösen.

Die Schrauben im Inneren der Kamera lösen. Andernfalls kann die Kamera durch Eindringen von Wasser beschädigt werden oder herunterfallen und Verletzungen verursachen.

#### Hochfrequenzstörungen

Bei Verwendung des Produkts in der Nähe einer Fernseh-/Radioantenne oder eines starken elektrischen oder elektromagnetischen Feldes (z.B. in der Nähe eines Transformators oder einer Starkstromleitung) kann Bildverzerrung oder Rauschen auftreten.

#### PoE (Strom über Ethernet)

Einen IEEE802.3af-konformen PoE-Hub o.Ä. verwenden.

#### Prüfung vor der Installation

Die Verträglichkeit mit anderen Geräten ist begrenzt. Vor der Installation die Leistungswerte und Abmessungen der vorgesehenen Geräte überprüfen.

Beraten Sie sich zu Einzelheiten mit Ihrem Fachhändler.

#### Router

Wenn das Produkt ans Internet angeschlossen wird, einen Breitband-Router mit Portweiterleitung (NAT, IP-Maskierung) verwenden. Zu Einzelheiten über Portweiterleitung siehe die Bedienungsanleitung (auf CD-ROM).

#### Einstellung von Zeit/Datum

Uhrzeit und Datum müssen vor der Inbetriebnahme des Produkts eingestellt werden. Zu den Einstellungen siehe die Bedienungsanleitung auf der mitgelieferten CD-ROM.

### Wichtige Bedienungselemente

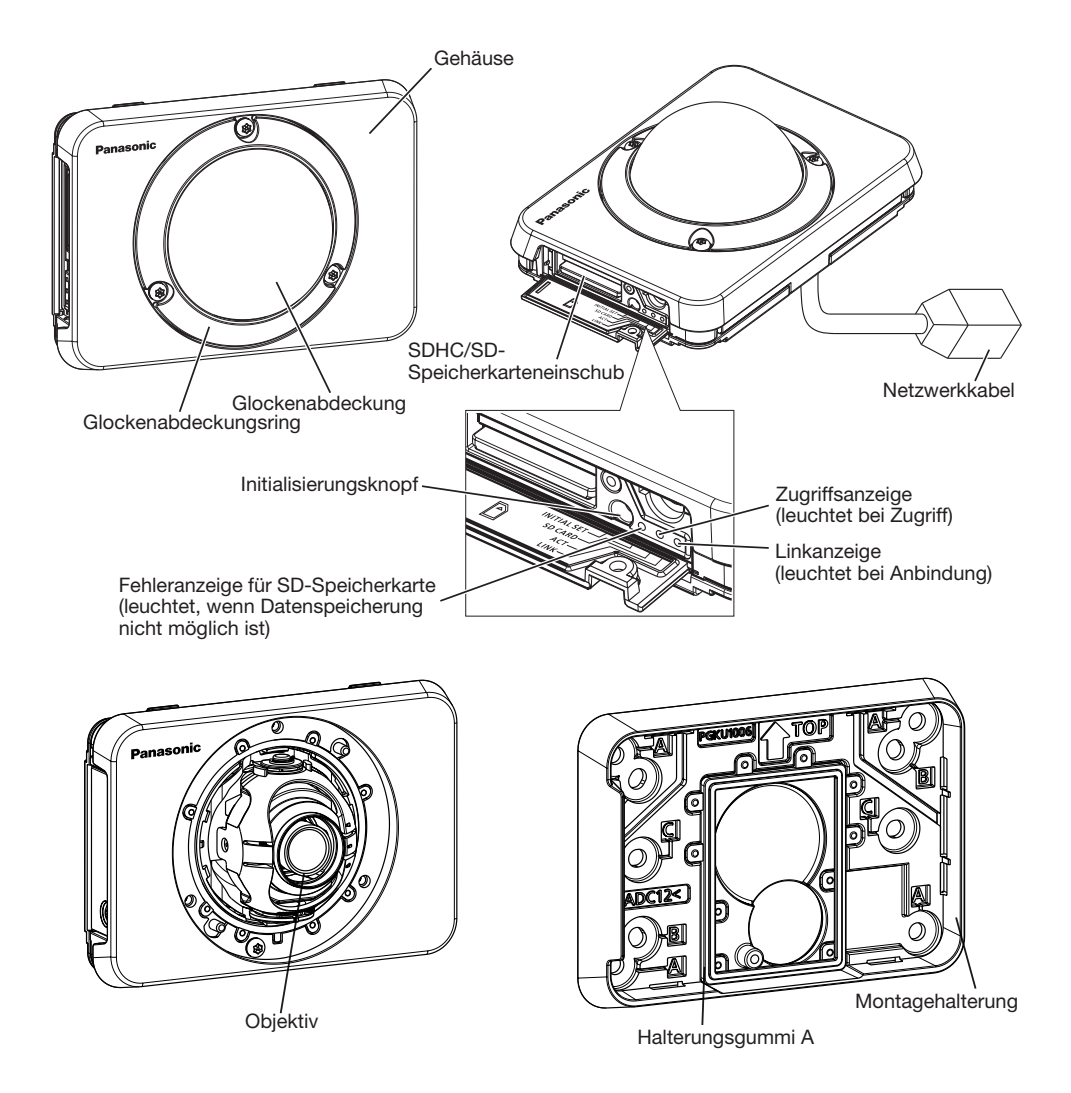

#### Initialisierungsknopf

Die Kamera ausschalten, dann wieder einschalten und dabei diesen Knopf mindestens 5 Sek. durchgehend gedrückt halten. Nach Loslassen der Taste ca. 2 Minuten warten. Die Kamera startet, wonach die neuen Einstellungen einschließlich der Netzwerkeinstellungen gültig werden. Während der Initialisierung darf die Kamera nicht ausgeschaltet werden. Vor dem Gültigwerden der Einstellungen sollten diese aufnotiert werden.

### Entfernen der Glockenabdeckung und des Glockenabdeckungrings

#### WICHTIG:

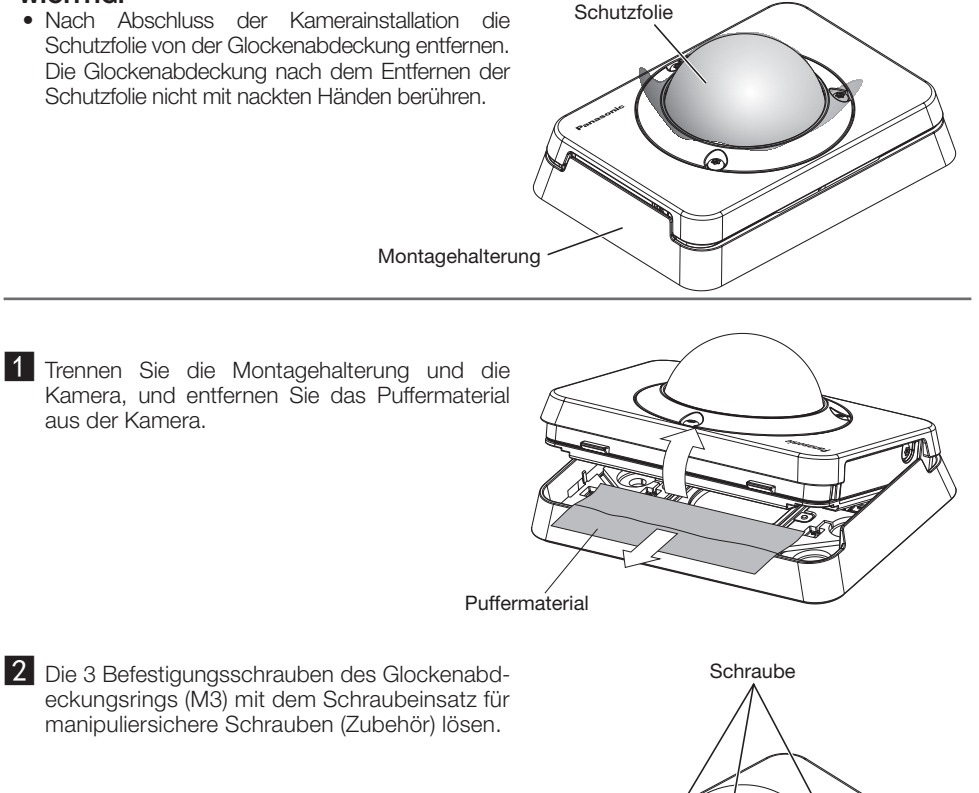

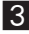

**3** Glockenabdeckung, Glockenabdeckungsring und Montagehalterung entfernen.

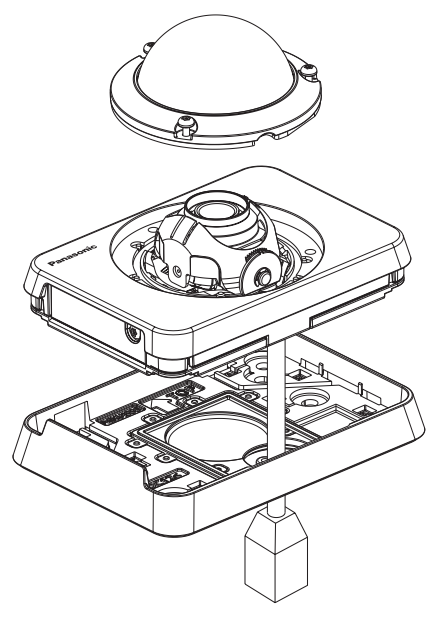

### Vorbereitungen

Wenn Sie die Kamera an eine Wand montieren wollen, verwenden Sie die Montagehalterung der Kamera.

#### WICHTIG:

• 4 für das Material der Einbaufläche geeignete Schrauben (M4, ortsverschafft) zur Befestigung der Montagehalterung an der Wand beschaffen. Holzschrauben oder Nägel dürfen nicht verwendet werden.

Zur Montage einer Kamera an einer Wand Ankerschrauben (M4) oder AY Stöpselschrauben (M4) verwenden.

- • Die Kamera-Halteplatte unter Berücksichtigung des Kamerawinkels gemäß den Anweisungen montieren.
- Pro Schraube/Bolzen muss eine Ausreißfestigkeit von mindestens 196 N vorhanden sein.
- • Wenn die Wandplatte zu schwach ist, um das Gesamtgewicht zu tragen, muss der Einbaubereich verstärkt werden.

Bei der Montage der Kamera-Montagehalterung bitte Folgendes beachten:

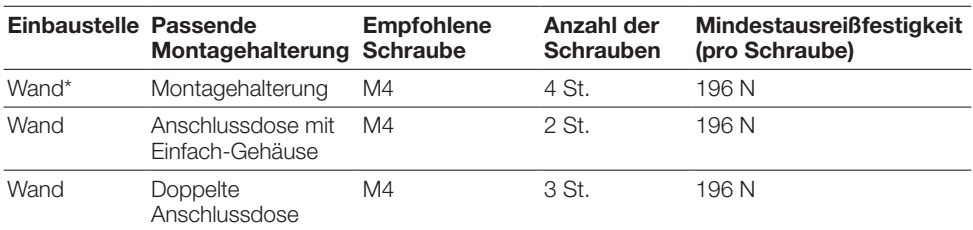

\* Diese Bedingungen bei der Befestigung der Montagehalterung an der Wand beachten.

### Einsetzen/Entnehmen einer SDHC/SD-Speicherkarte

#### WICHTIG:

- Beim Einsetzen einer SDHC/SD-Speicherkarte die korrekte Einsetzrichtung beachten.
- • Vor Entnehmen der SDHC/SD-Speicherkarte im Setupmenü auf dem [SD-Speicherkarte]- Register "SD-Speicherkarte" auf "Nicht anwenden" setzen. (☞ Bedienungsanleitung (auf CD-ROM))
- 1 Die SD-Abdeckungsschraube lösen, die SD-Abdeckung öffnen.
- 2 Eine SDHC/SD-Speicherkarte tief in den SDHC/SD-Speicherkarteneinschub einsetzen, bis sie hörbar einrastet.
- 3 Die SD-Abdeckung schließen und die SD-Abdeckungsschraube festziehen. (Empfohlenes Anzugsmoment: 0,58 N·m)
- 4 Zum Entnehmen der SDHC/SD-Speicherkarte, die SD-Abdeckungsschraube lösen, die SD-Adbdeckung öffnen und die Karte hineindrücken, um sie zu entriegeln. Nach der Entnahme der SDHC/SD-Speicherkarte die SD-Abdeckung wieder schliessen und die SD-Abdeckungsschraube befestigen.

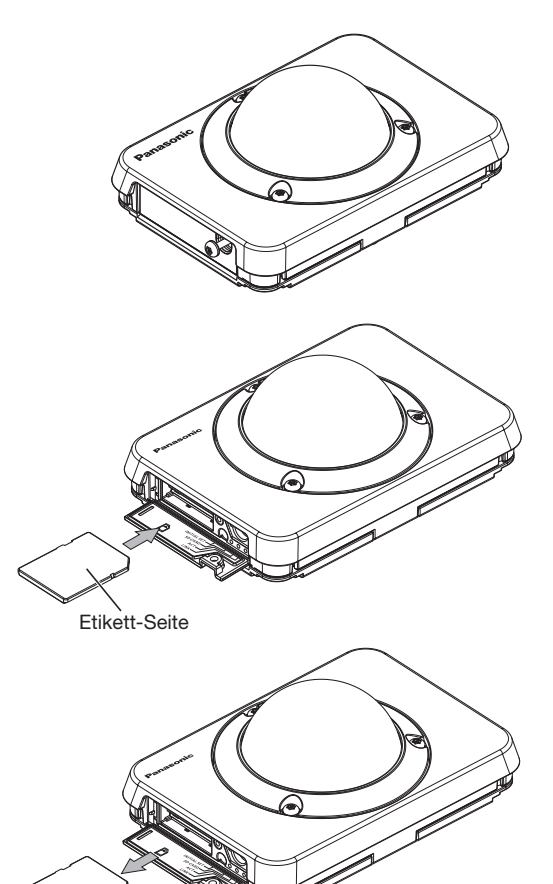

### **Installation**

### Die Position der Montageschraube in der Montagenhalterung

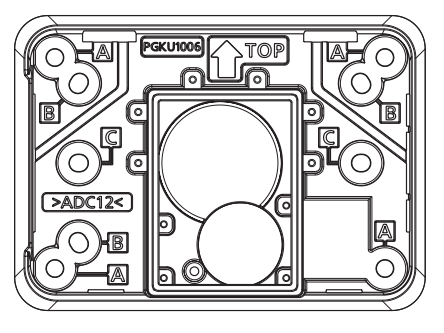

Montageschraubloch A: Für Standard-Montagelage an der Wand Montageschraubloch B: Für die Installation mit einer Anschlussdose mit Zweifach-Gehäuse Montageschraubloch C: Für die Installation mit einer Anschlussdose mit Einfach-Gehäuse

### Direkte Montage der Kamera an der Wand

#### Notiz:

Bei der Installation der Kamera im Freien, ist Abdichten erforderlich, wenn die Umgebung nicht den folgenden Bedingungen.

- Kamera installieren mit einer Montagehalterung durch Montageschraubloch A.
- Nach der Installation der Montagehalterung, stellen Sie sicher, dass es keinen Zwischenraum zwischen Montagefläche und Montagehalterung gibt.
- • Stellen Sie sicher, dass die Installation Oberfläche flach ist, ohne uneben. (Wenn auf Holzwände, sandigen Wände, Mauerwerk, Zement Wände und andere Oberflächen installiert, bitte im Voraus wasserdichte Behandlung implementieren, wenn die Oberflächen uneben sind.)
- • Stellen Sie sicher, dass die Oberflächen nicht mit schmutzigen, Staub, Sand usw. Befestigt sind.

Allerdings ist es notwendig, die implantation der wasserdichte Behandlung für die Kabelverbindungen Sektionen. (☞ Seite 26)

- 1 Die Montagehalterung mit 4 Schrauben (M4) durch Montageschraubloch A montieren.
- **2** Mit einem Bohrer ein Kabelanschlussloch durchbohren.
- 8 Die Kamera installieren und den Schraubeinsatz für manipuliersichere Schrauben befestigen. (Empfohlenes Anzugsmoment: 0,58 N·m)
- d Den Kamerawinkel einstellen. (☞ Seite 22)
- 5 Den Fokus des Objektivs einstellen. (☞ Seite 23)
- f Die Glockenabdeckung und den Glockenabdeckungsring montieren.

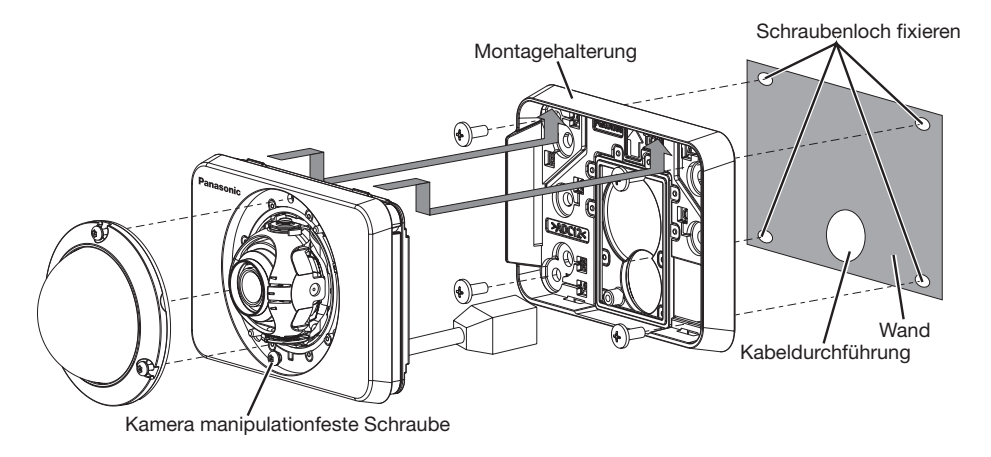

#### WICHTIG:

- • Das Objektiv nicht berühren.
- • Beim Festziehen der Schrauben darauf achten, dass die Kabel nicht in einander verschlungen sind.
- • Vor der Installation der Kamera stellen Sie sicher, dass das Halterungsgummi A richtig montiert ist. Zusätzlich entfernen Sie jeglichen Staub oder Schmutz aus dem Halterungsgummi A.
- • Vor der Installation der Kamera stellen Sie sicher, dass Sie jeglichen Staub oder Schmutz aus dem Halterungsgummi A entfernt haben, wenn die Kabeldurchführung offen ist.

### Verwendung einer Anschlussdose

• Die Montagehalterung an der in der Wand eingebauten Anschlussdose befestigen.

<Die Kamera mit einer Anschlussdose mit Einfach-Gehäuse durch das Montageschraubenloch C montieren>

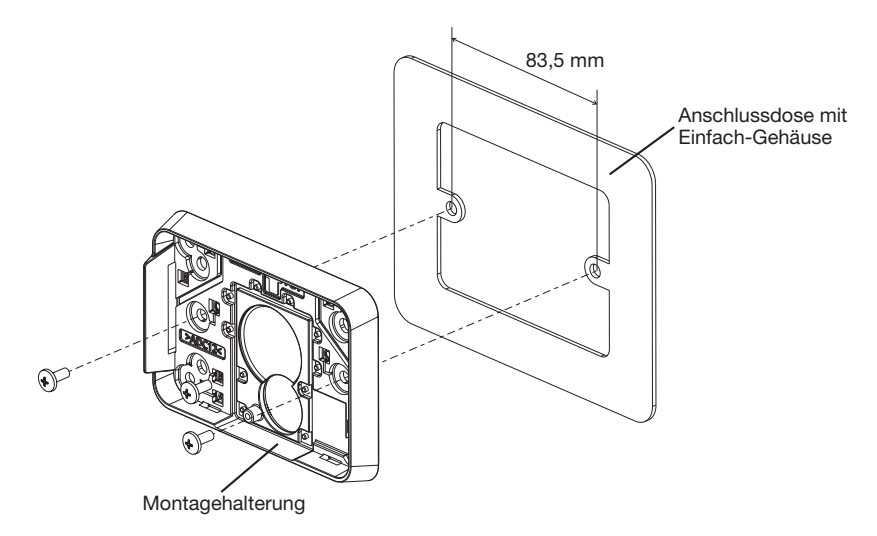

<Die Kamera mit einer Anschlussdose mit Zweifach-Gehäuse durch das Montageschraubenloch B montieren>

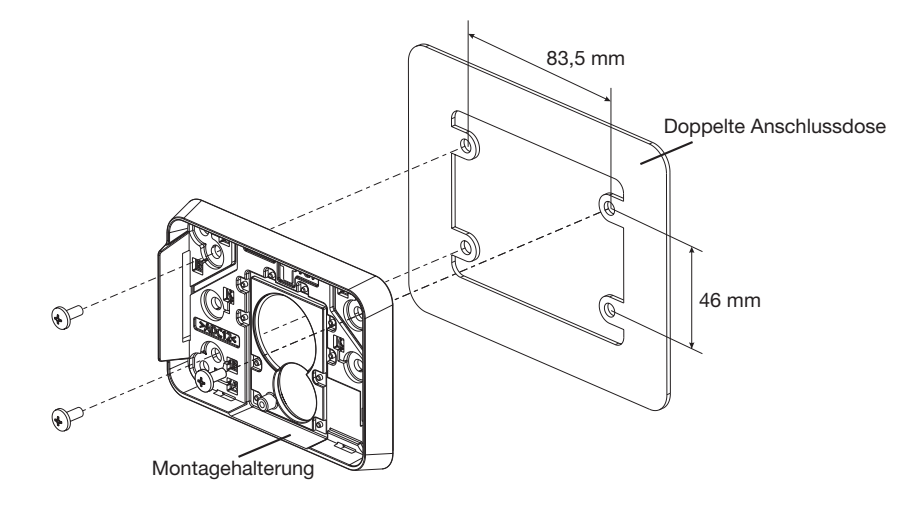

#### Notiz:

• Wandmontage:

numentagen<br>Die Kamera-Montagehalterung mit der Markierung " TOP" nach oben weisend installieren.

### **Einstellungen**

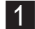

#### 1 Den Kamerawinkel einstellen

Zum Einstellen des Kamerawinkels durch allmähliches Verstellen der Schwenkplatte und der Neigungsplatte wiederholt Feinabgleich vornehmen.

- • Den Objektiveinsteller (Zubehör) am Objektiv befestigen und die Aufnahmerichtung des Objektivs einstellen. Den Objektiveinsteller mit dem weiteren Ende am Objektiv anbringen.
- Bei den Einstellungen des Objektiv nicht mit der Hand berühren.
- • Während der Einstellung der Aufnahmerichtung des Objektivs das Resultat auf dem Computermonitor beobachten.

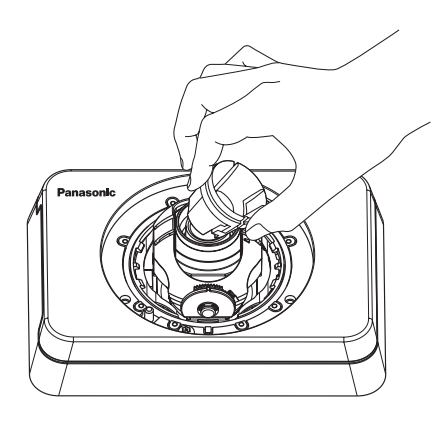

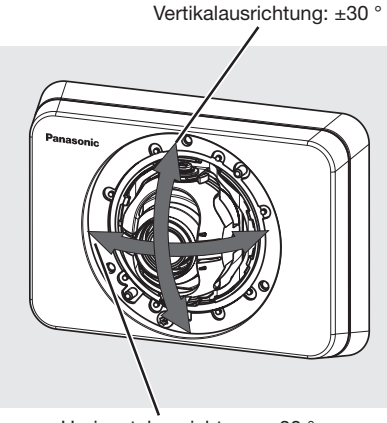

Horizontalausrichtung: ±30 °

#### Notiz:

- • Je nach der gewählten horizontalen/vertikalen Ausrichtung können die Kanten der Kamera in das Bild projiziert werden.
- • Zum Einstellen des Betrachtungswinkels im "Tele" –Bereich Extra-Zoom anwenden. Bei Wahl von VGA oder einer niedrigeren Auflösung kann der Betrachtungswinkel ohne Einbuße an Bildqualität eingestellt werden.
- • Wird 2x-Extra-Zoom in Verbindung mit Bild-Digitalisierung "1280x960" oder "1280x720" aktiviert, bleibt Extra-Zoom wirkungslos und die Bildqualität sinkt ab.

### 2 Das Objektiv fokussieren

- Den Objektiveinsteller (Zubehör) anbringen und das Objektiv durch Drehen fokussieren.
- • Zum Fokussieren den Objektiveinsteller mit dem weiteren Ende am Objektiv anbringen.

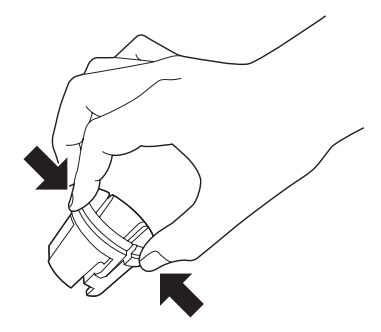

Beim Anbringen und Abnehmen des Objektiveinstellers diesen gemäß Abbildung am weiteren Ende zusammendrücken, damit sich das engere Ende öffnet.

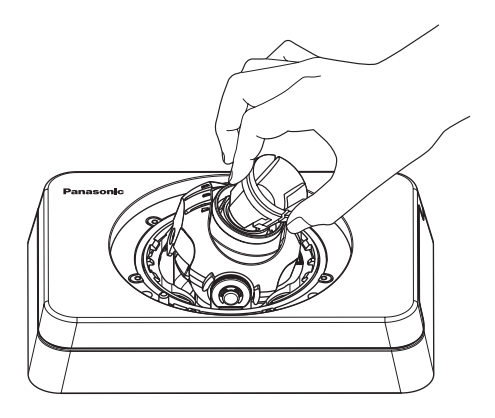

#### Notiz:

• Wenn Schwierigkeiten beim Fokussieren auftreten, auf der "Live"-Seite den Posten [Zoom] auf "x2" setzen.

### Die Glockenabdeckung und den Glockenabdeckungsring anbringen

1 Die Glockenabdeckung und den Glockenabdeckungsring durch Festziehen der 3 Glockenabdeckungsringe (M3) mithilfe des Schraubeinsatzes für manipuliersichere Schrauben (Zubehör) befestigen. (Empfohlenes Anzugsmoment: 0,58 N·m)

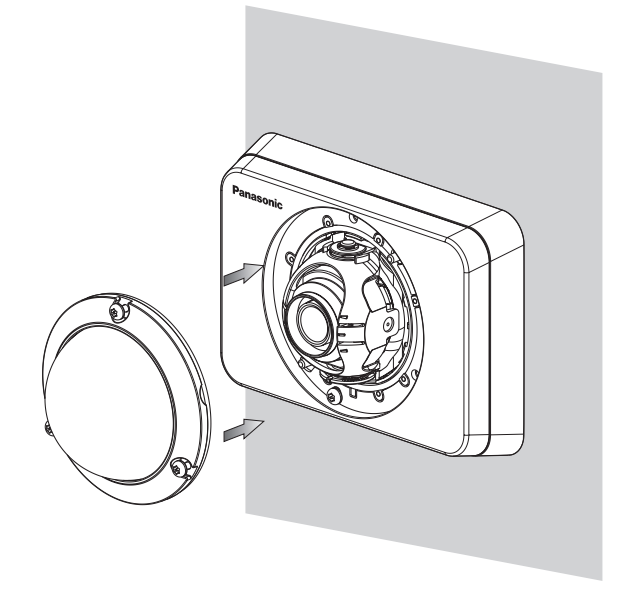

2 Die Schutzfolie vollständig abziehen.

#### WICHTIG:

- • Beim Anbringen der Glockenabdeckung und des Glockenabdeckungsrings kann sich der Fokus geringfügig verschieben. Ggf. die Glockenabdeckung und den Glockenabdeckungsring abnehmen und die erforderlichen Einstellungen vornehmen.
- Vor dem Anbringen der Glockenabdeckung und des Glockenabdeckungsrings sicherstellen, dass ein Motiv vorhanden ist.
- Alle Befestigunhgsschrauben (x3) des Glockenabdeckungsrings gut festziehen. Andernfalls kann die Kamera eine Störung entwickeln oder das Gehäuse kann herunterfallen und Verletzungen verursachen.

(Empfohlenes Anzugsmoment: 0,58 N·m)

• Die Schutzfolie von der Glockenabdeckung entfernen.

### Anschlüsse

Vor den Anschlussarbeiten die Stromversorgung der anzuschließenden Geräte ausschalten. Vor den Anschlußarbeiten die erforderlichen Geräte und Kabel bereitlegen.

1 Ein LAN-Kabel (Kategorie 5 oder besser, geradlinig, STP) zwischen dem PoE-Gerät (z.B. Hub) und dem Netzwerkanschluss der Kamera anschließen.

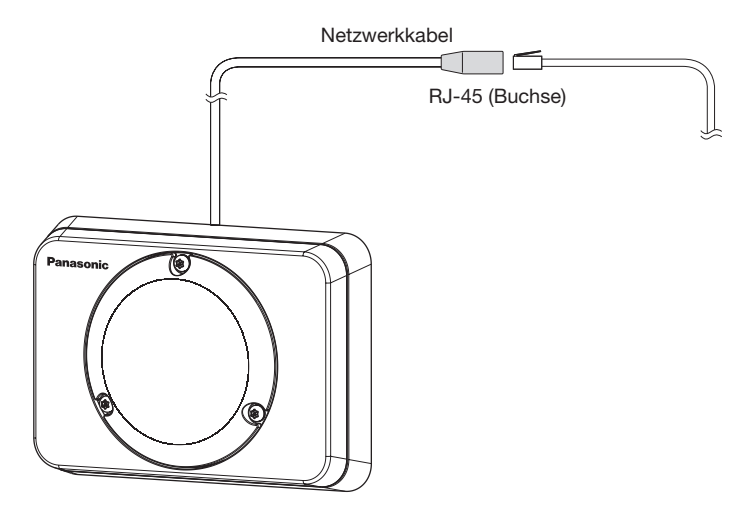

#### WICHTIG:

- Alle 4 Leiterpaare (8 Pins) des LAN-Kabels anschließen.
- • Die maximal zulässige Kabellänge beträgt 100 m.
- Sicherstellen, dass das verwendete PoE-Gerät IEEE802.3af-konform ist.
- Falls das LAN-Kabel unterbrochen wird, darf es erst nach ca. 2 Sekunden wieder angeschlossen werden. Wenn es sofort wieder angeschlossen wird, ist das PoE-Gerät u.U. noch nicht betriebsbereit.
- • Bei Verwendung eines PoE darf die Netzwerkkamera nicht über die Aussenanlage sondern muss direkt an ein PoE-Netzwerk angeschlossen werden.

### Wasserdichtmachen der Kabelverbindungen

Die Kabel müssen wasserdicht gemacht werden, wenn die Kamera im Freien isntalliert wird. Die Kamera selbst ist wasserdicht ausgeführt, aber die Kabelenden sind nicht wasserdicht.

Die Anschlussstellen der Kabel durch Umwickeln mit dem mitgelieferten wasserdichten Band folgendermaßen wasserdicht machen. Wird das Wasserdichtmachen unterlassen oder ein anderes Dichtmittel als das mitgelieferte Band (z.B. Vinylband) verwendet, so kann Wasser in das Gerät eindringen, was zu Betriebsstörungen führen kann.

#### LAN-Kabel

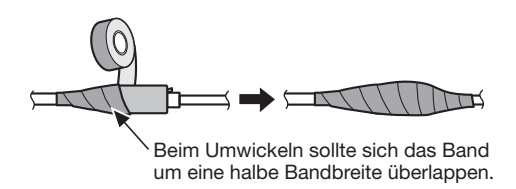

#### Notiz:

#### Umwickeln mit wasserdichtem Band

• Das Band (siehe Abbildung) auf rund doppelte Länge dehnen und um die Kabel wickeln. Wenn das Band ungenügend gedehnt wird, ist auch die Wasserabdichtung ungenügend.

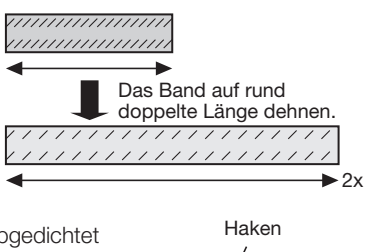

- Das Band so wickeln, dass es nicht auf en Haken des Netzwerkkabels drückt.
- Bei Installation des Geräts im Freien müssen die Kabel abgedichtet werden. Das Produkt entspricht nur dann den Anforderungen für Wasserdichtheit (gemäß IEC IP66 oder gleichwertig), wenn es gemäß den Anweisungen in dieser Anleitung installiert ist und eine<br>geeignete Masserabdichtung aufgebracht ist. Die geeignete Wasserabdichtung aufgebracht ist. Die Montagehalterung ist nicht wasserdicht.

### Anschlussbeispiel

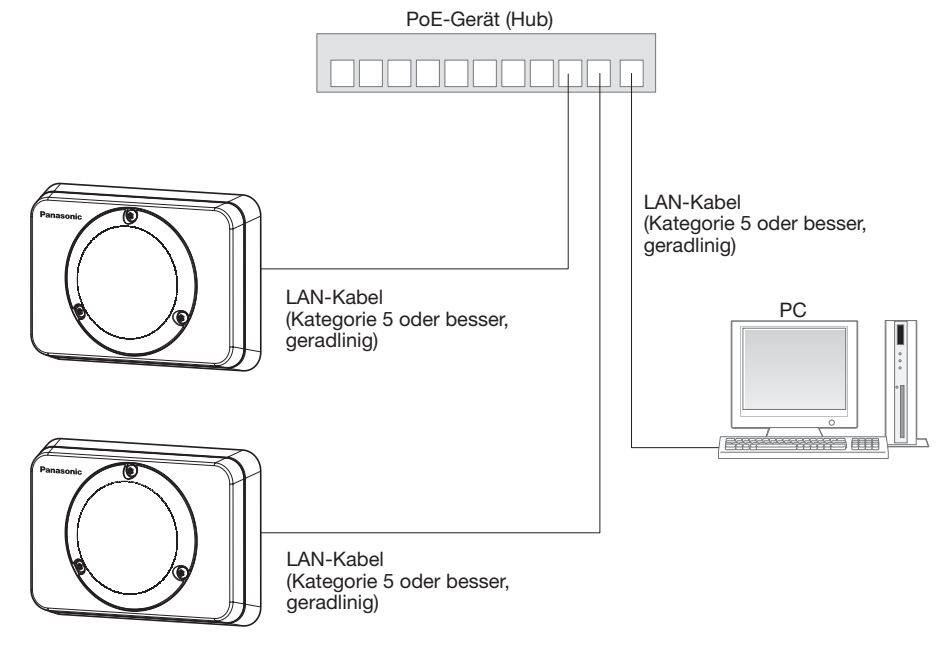

#### <Erforderliches Kabel>

LAN-Kabel (Kategorie 5 oder besser, geradlinig)

#### WICHTIG:

• Einen 10BASE-T/100BASE-TX-konformen Hub verwenden.

### Einstellung der Kamera für den Zugriff über einen PC

Im Folgenden wird die Konfigurierung einer auf die Vorgabewerte eingestellten Kamera beschrieben. Wenn auf dem PC eine Firewall-Software installiert ist, kann das Einstellprogramm eventuell keine Kameras im Netzwerk erkennen. Die Firewall-Software sollte deshalb für die Kameraeinstellung vorübergehend deaktiviert werden. Zur Konfigurierung des Netzwerks wenden Sie sich bitte an Ihren Netzwerk-Administrator oder Internet-Dienstanbieter.

1 Die mitgelieferte CD-ROM in das CD-ROM-Laufwerk des PC einsetzen.

- • Der Lizenzvertrag wird angezeigt. Den Vertrag lesen und zur Zustimmung das Ankreuzfeld neben "I accept the term in the license agreement" markieren und [OK] anklicken.
- • Das Launcher-Fenster wird angezeigt. Erscheint das Launcher-Fenster nicht, die Datei "CDLauncher.exe" auf der CD-ROM durch Doppelklick öffnen.

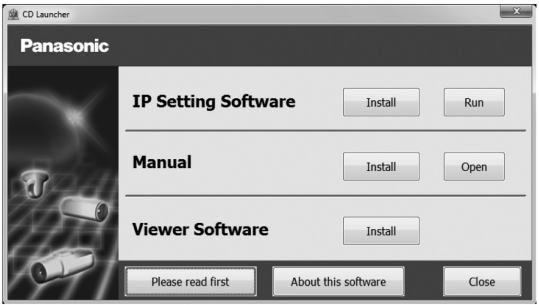

#### Notiz:

• Zu Einzelheiten über den CD-Launcher siehe "Gebrauch der CD-ROM" in der Bedienungsanleitung auf der mitgelieferten CD-ROM.

2 Die [Run]-Taste neben [IP Setting Software] anklicken. Die Seite "Panasonic IP Setting" wird angezeigt. Die MAC/ IP-Adresse der einzustellenden Kamera wählen und auf die [Network Settings]-Taste klicken.

3 Die einzustellende Kamera wählen und [Access Camera] anklicken.

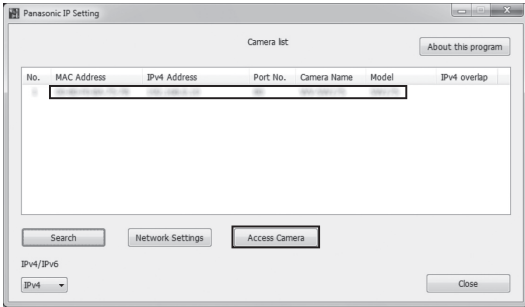

#### Notiz:

• Unter den auf dem Bildschirm [Panasonic IP Setting] angezeigten Kameras die Kamera anklicken, deren MACAdresse mit der auf der einzustellenden Kamera aufgedruckten MAC-Adresse übereinstimmt.

- 4 Wenn der Installationsbildschirm der Viewer-Software "Network Camera View 4S" angezeigt wird, die Installation nach den Anweisungen des Assistenten starten. (Die Viewer-Software wird von der Kamera aus installiert.)
	- Die "Live"-Seite wird angezeigt.
	- • Falls sich die Viewer-Software "Network Camera View 4S" nicht installieren lässt oder keine Bilder angezeigt werden, die Software durch Anklicken der [Install]-Taste neben [Viewer Software] im Launcher-Fenster starten.
	- • Vor dem Gebrauch der Kamera auf der "Allgemeines"-Seite unter "Setup" die Einstellungen für [Uhrzeit/Datum] vornehmen.

#### Notiz:

- • Wenn auf der "Live"-Seite keine Bildanzeige erfolgt, siehe Fehlersuche in der Bedienungsanleitung auf der mitgelieferten CD-ROM.
- • Zur erhöhten Netzwerksicherheit kann der Zugriff auf die Kameras über HTTPS verschlüsselt werden. Zu Einzelheiten über die HTTPS-Einstellungen siehe die Bedienungsanleitung auf der mitgelieferten CD-ROM.
- • Anklicken der [Setup]-Taste auf der "Live"-Seite bringt das Benutzer-Authentifizierungsfenster zur Anzeige. Default- Benutzernamen und -Passwort wie folgt eingeben. Benutzername: admin Passwort: 12345
- Bei der Änderung von Einstellungen, die auf die Netzwerkeinstellungen Einfluss haben, wie z.B. von Verbindungsmodus, IP-Adresse und Subnetzmaske, auf die Schaltfläche [Network Settings] auf dem Bildschirm [Panasonic IP Setting] wie in Schritt 3 gezeigt klicken und anschließend die einzelnen Einstellungen ändern.
- • Aufgrund von Sicherheitsverbesserungen in der "IP Setting Software", können die "Network settings" der zu konfigurierenden Kamera nicht mehr geändert werden, nachdem etwa 20 Minuten seit dem Einschalten der Kamera vergangen sind. (Wenn die effektive Periode im "IP-Kurz-Setup" auf "nur 20Min." eingestellt ist.)

 Die Einstellungen können jedoch auch nach 20 Minuten bei Kameras im Modus Initial Set geändert werden.

• "Network Camera Recorder with Viewer Software Lite", das die Live-Überwachung und die Aufzeichnung der Bilder mehrerer Kameras unterstützt, kann genutzt werden. Zu Einzelheiten siehe unsere Webseite unter (http://security.panasonic.com/pss/security/support/info.html).

### **Fehlersuche**

#### Bitte überprüfen Sie das Gerät auf folgende Symptome, bevor Sie es in Service geben.

Falls sich ein Problem durch die hier vorgeschlagenen Kontrollen und Abhilfen nicht beheben lässt oder hier nicht behandelt sein sollte, wenden Sie sich bitte an Ihren Fachhändler.

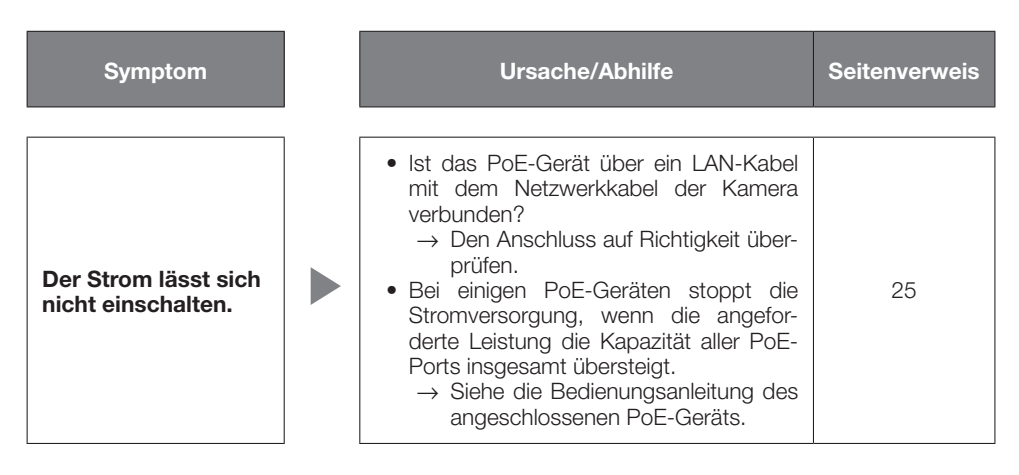

### Technische Daten

### **• Allgemeines**<br>Stromversorgung:

Stromversorgung: PoE (IEEE802.3af-konform)<br>
Leistungsaufnahme: PoE 48 V: 56 mA (Gerät der Umgebungstemperatur:<br>Luftfeuchtigkeit:

Masse: Ca. 400 g

**• Kamera**<br>Bildaufnahmeelement: Bildaufnahmeelement: 1/3-Typ-MOS-Bildsensor<br>Effektive Pixelzahl: Ca. 1.3 Meganixel Effektive Pixelzahl: ca. 1,3 Megapixel<br>Abtastbereich: 4.80 mm (H) × 3.6 Abtastsystem: Kontinuierlich<br>Mindestbeleuchtungsstärke: Farbe: 0.8 lx Mindestbeleuchtungsstärke:

Super Dynamic: An/Aus Adaptive Schwarzdehnung: An/Aus

PoE 48 V: 56 mA (Gerät der Klasse 1)<br>- 30 °C bis + 50 °C Luftfeuchtigkeit: 20% ~ 90% (kondensationsfrei)<br>
Masserdichtheit<br>
Gehäuse: IP66 (IEC60529) Gehäuse: IP66 (IEC60529) Entspricht Typ 4X (UL50), NEMA 4X \* Unter der Voraussetzung, dass das Produkt gemäß den Anweisungen in dieser Anleitung installiert ist und eine geeignete Wasserabdichtung aufgebracht ist Stoßfestigkeit: Entspricht 20 J IEC60068-2-75 Abmessungen: 121 (W) mm x 87 (H) mm x 49 (L) mm Lackierung: Gehäuse: Aluminium-Druckguss, hellgrau Glockenabdeckung: Klarsichtglocke aus PC-Kunstharz

4,80 mm (H)  $\times$  3,60 mm (V) (F2,2, Niedrige Verschlusszeit: Aus (1/30 s), AGC: Ein (Hoch)) 0,05 lx (F2,2, Niedrige Verschlusszeit: Max. 16/30 s, AGC: Ein (Hoch))\* BW: 0,6 lx (F2,2, Niedrige Verschlusszeit: Aus (1/30 s), AGC: Ein (Hoch)) 0,04 lx (F2,2, Niedrige Verschlusszeit: Max. 16/30 s, AGC: Ein (Hoch))\* \* Umgerechneter Wert Typisch 52 dB (Super Dynamic: An, Lichtregelung: ELC) Verstärkung (AGC): Ein (Hoch)/ Ein (MID) /Ein (Niedrig) /Aus Einstellung der Lichtregelung: Innenszene (50 Hz/60 Hz)/ ELC ELC (Maximale Belichtungszeit): • Bei Einschaltung von Super Dynamic ELC (1/30 s) • Bei Ausschaltung von Super Dynamic ELC (1/30 s), ELC (3/100 s), ELC (3/120 s), ELC (2/100 s), ELC (2/120 s), ELC (1/100 s), ELC (1/120 s), ELC (1/250 s), ELC (1/500 s), ELC (1/1000 s), ELC (1/2000 s), ELC (1/4000 s), ELC (1/10000 s) Autom. Langzeitsynchronisation: Aus (1/30 s), Max. 2/30 s, Max. 4/30 s, Max. 6/30 s, Max. 10/30 s, Max. 16/30 s Privatzone: An/Aus (max. 2 Zonen einstellbar)

Tag/Nacht(elektrisch): Aus/Autom. Weißabgleich: ATW1/ ATW2/ AWC Digitale Rauschunterdrückung: Hoch/Niedrig

VIQS: An/Aus<br>Kameratitel-Anzeige: Bis zu 2 Bis zu 20 Zeichen (alphanummerische Zeichen, Symbole) An/Aus Video-Bewegungsmelder<br>(VMD-Alarm): An/Aus, 4 Bereiche einstellbar • Objektiv Zoomverhältnis: 1x Zusätzliches Zoom: 2x (bei VGA-Auflösung) Brennweite: Max. Öffnungsverhältnis: 1:2,2<br>Betrachtungswinkel: 1:2,2<br>Horizontal: Betrachtungswinkel: Horizontal: 104 °<br>
104 ° Vertikal: 85 ° Vertikal: Einstellwinkel:<br>
• Wandmontage Horizontal:  $\pm 30^\circ$ <br>Vertikal:  $+30^\circ$ Vertikal: ±30 ° • Netzwerk<br>Netzwerk: Netzwerk: 10BASE-T/100BASE-TX, RJ-45-Stecker<br>Auflösung: Bildseitenverhältnis: 4:3 Bildseitenverhältnis: 4:3 H.264 1280×960/ VGA (640×480)/ QVGA (320×240), Max. 30 fps JPEG (MJPEG) 1280×960/ VGA (640×480)/ QVGA (320×240), Max. 30 fps Bildseitenverhältnis: 16:9 H.264 1280x720/ 640x360/ 320x180, Max. 30 fps JPEG (MJPEG) 1280x720/ 640x360/ 320x180, Max. 30 fps Bildkompression\*1: H.264 Bildqualität: Niedrig/ Normal/ Fein Verbindungsart: Unicast/Multicast Bitrate: Konstante Bitrate/Größte Mühe/Fortgeschrittene variable Bitrate: 64 kbps/ 128 kbps/ 256 kbps/ 384 kbps/ 512 kbps/ 768 kbps/ 1024 kbps/ 1536 kbps/ 2048 kbps/ 3072 kbps/ 4096 kbps/ 8192 kbps Bildkompression\*1: Bildwiederholfrequenz: 1 fps/ 3 fps/ 5 fps/ 7,5 fps/ 10 fps/ 12 fps/ 15 fps/ 20 fps/ 30 fps JPEG (MJPEG) Bildqualität: 0 Superfein/ 1 Fein/ 2/ 3/ 4/ 5 Normal/ 6/ 7/ 8/ 9 Niedrig (10 Stufen: 0-9) Übertragungsintervall: 0,1 fps - 30 fps (Bei gleichzeitiger Anzeige von JPEG-Bildern ergibt sich eine Einschränkung der Bildwiederholfrequenz bei JPEG- und H.264 Bildern.) Bandbreitenskalierung: Unbegrenzt/ 64 kbps/ 128 kbps/ 256 kbps/ 384 kbps/ 512 kbps/ 768 kbps/ 1024 kbps/ 2048 kbps/ 4096 kbps/ 8192 kbps Protokolle: IPv6: TCP/IP, UDP/IP, HTTP, HTTPS, RTP, FTP, SMTP, DNS, NTP, SNMP, DHCPv6, MLD, ICMP, ARP IPv4: TCP/IP, UDP/IP, HTTP, HTTPS, RTSP, RTP, RTP/RTCP, FTP, SMTP, DHCP, DNS, DDNS, NTP, SNMP, UPnP, IGMP, ICMP, ARP

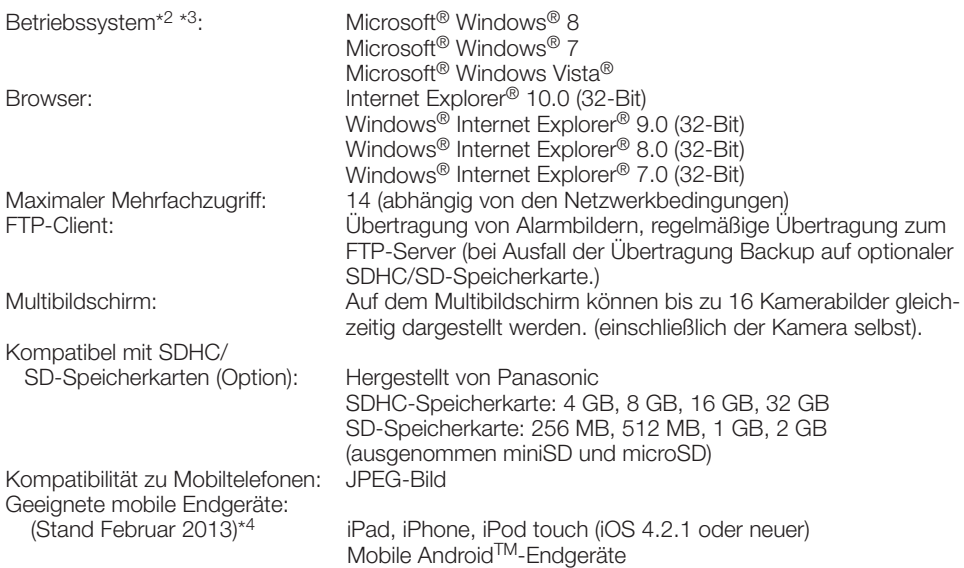

- \*1 2-Stream-Übertragung einzeln einstellbar bei gleichem Kompressionsverfahren.
- \*2 Bei Verwendung von Microsoft® Windows® 8, Microsoft® Windows® 7 oder Microsoft® Windows Vista® siehe "Notes on Windows Vista® / Windows® 7 / Windows® 8" auf der mitgelieferten CD-ROM zu weiteren Informationen über die Systemanforderungen des PC und Vorsichtsmaßregeln.
- \*3 Bei der Kommunikation über ein IPv6-Netzwerk ausschließlich Microsoft® Windows® 8, Microsoft® Windows® 7 oder Microsoft® Windows Vista® verwenden.

\*4 Zu Informationen über kompatible Geräte siehe unsere Webseite unter (http://security.panasonic.com/pss/security/support/info.html).

### Standardzubehör

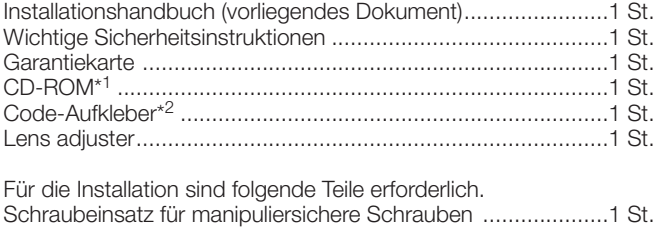

- Abdichtband............................................................................1 St.
- \*1 Die CD-ROM enthält die Bedienungsanleitung sowie verschiedene Hilfsprogramme.
- \*2 Dieser Aufkleber wird eventuell für das Netzwerk-Management benötigt. Der Code-Aufkleber sollte von einem Netzwerk-Administrator aufbewahrt werden.

## Sonderzubehör

Benutzerlizenz-Zubehör (für H.264).......................................... BB-HCA8A BB-HCA8CE

#### Benutzerinformation zur Sammlung und Entsorgung von veralteten Geräten und benutzten Batterien

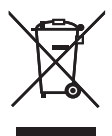

Diese Symbole auf den Produkten, Verpackungen und/oder Begleitdokumenten bedeuten, dass benutzte elektrische und elektronische Produkte und Batterien nicht in den allgemeinen Hausmüll gegeben werden sollen.

Bitte bringen Sie diese alten Produkte und Batterien zur Behandlung, Aufarbeitung bzw. zum Recycling gemäß Ihrer Landesgesetzgebung und den Richtlinien 2002/96/EG und 2006/66/EG zu Ihren zuständigen Sammelpunkten.

Indem Sie diese Produkte und Batterien ordnungsgemäß entsorgen, helfen Sie dabei, wertvolle Ressourcen zu schützen und eventuelle negative Auswirkungen auf die menschliche Gesundheit und die Umwelt zu vermeiden, die anderenfalls durch eine unsachgemäße Abfallbehandlung auftreten können.

Wenn Sie ausführlichere Informationen zur Sammlung und zum Recycling alter Produkte und Batterien wünschen, wenden Sie sich bitte an Ihre örtlichen Verwaltungsbehörden, Ihren Abfallentsorgungsdienstleister oder an die Verkaufseinrichtung, in der Sie die Gegenstände gekauft haben.

Gemäß Landesvorschriften können wegen nicht ordnungsgemäßer Entsorgung dieses Abfalls Strafgelder verhängt werden.

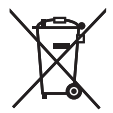

#### Für geschäftliche Nutzer in der Europäischen Union

Wenn Sie elektrische oder elektronische Geräte entsorgen möchten, wenden Sie sich wegen genauerer Informationen bitte an Ihren Händler oder Lieferanten.

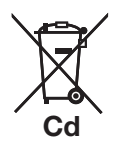

#### [Informationen zur Entsorgung in Ländern außerhalb der Europäischen Union]

Diese Symbole gelten nur innerhalb der Europäischen Union. Wenn Sie solche Gegenstände entsorgen möchten, erfragen Sie bitte bei den örtlichen Behörden oder Ihrem Händler, welches die ordnungsgemäße Entsorgungsmethode ist.

#### Hinweis zum Batteriesymbol (unten zwei Symbolbeispiele):

Dieses Symbol kann in Kombination mit einem chemischen Symbol verwendet werden. In diesem Fall erfüllt es die Anforderungen derjenigen Richtlinie, die für die betreffende Chemikalie erlassen wurde.

Panasonic Corporation

http://www.panasonic.com

Panasonic Corporation Osaka, Japan Authorised Representative in EU: Panasonic Testing Centre Panasonic Marketing Europe GmbH Winsbergring 15, 22525 Hamburg, Germany

© Panasonic Corporation 2017